公募区分:施設利用(B)、ライブラリ開発 公募開始日:2018年6月1日(金) 公募締切日:**2018**年**6**月**30**日**(**土**) 24:00** 利用期間:**2018**年**10**月**1**日(月)~**2019**年**4**月**1**日(月)**9:00**

# 2017年度からの変更点

計算科学研究センターとしては協力研究、課題研究という区分がなくなりましたので、施設利用を申請してください。

- 短期保存ファイル(week)の領域が廃止になりました。
- 点数上限値が通年で12,000,000 -> 15,000,000点となりました。
- ディスク容量の標準値が/homeで 1人100GB->500GB、/saveで 1グループ100GB->500GBに増えます
- 課金係数という言葉をキュー係数(queue factor)に変更します。
- キュー係数が"TypeCCの1コア×1時間=1点"を基準として下記のように変更されます。

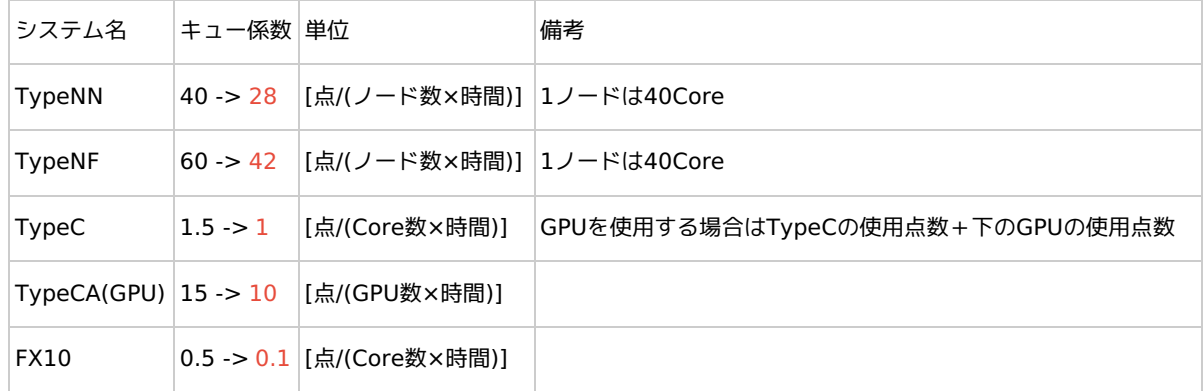

#### \***2017**年度と同程度の計算資源を必要とする場合は、**2018**年度の申請点数は**2017**年度の点数の**2**/**3**を基準にお考え下さい。

## 申請方法

申請は、[「分子科学研究所共同利用申請システム](https://imsapply.ims.ac.jp/apply/)」から行います。

#### **■ 申請システムによる申請の流れ**

- 1. 提案代表者の方が「分子科学研究所共同利用申請システム」のアカウントを持っていない場合は、申請システムトップページ左上 の「アカウント作成」ボタンをクリックして必要事項をご記入ください。入力した電子メールアドレスに確認メールが届きます。 その文面に記載されているURLをクリックしてください。アカウント用のパスワードが発行され電子メールで通知されます。
- 2. アカウント (電子メールアドレス)とパスワードを使って申請システムにログインしてください。
- 3. 「計算科学研究センター」→「2018年度 計算科学研究センター」ボタンをクリックしてください。
- 4. 下記の「■申請に必要な入力事項と内容説明」を参考に必要事項を入力して確認画面の「登録する」ボタンをクリックすると申請 完了です。(※)
- 5. 申請完了電子メールが代表申請者に送付されますので、添付されている共同利用研究申込承諾書をプリントアウトして所属長の職 員を押印して頂き、計算科学研究センターまで送付してください。

(※)この状況で、「再開する」ボタンをクリックして、申請中のデータを表示して「次の処理へ」ボタンをクリックすると、処理状況 が「申請途中」となります。この場合は、最終ページまで申請処理を進め「登録する」ボタンをクリックして、申請を完了していただけ れば、処理状況が「申請中」となり申請が完了したことになりますので、ご注意願います。

#### **■** 申請における注意点

- [記入例](https://ccportal.ims.ac.jp/node/1867)(一部)を参考にしてご記入ください。
- 理由はできるだけ具体的にご記入ください(何の計算は1回何時間のジョブとなり、それを何本投入するので何点になる、1回の 計算で何GBの出力があるのでそれが何本分で何GB等)
- ファイル総計の容量において標準値以上を希望される場合は、システムの総容量を考慮しご記入ください。
- 記入して頂いた点数やファイルの容量が利用期間中に足りなくなった場合は追加申請による補充が可能ですが、見積もりは出来る だけ正確にお願いします。(追加量があまりにも多い場合は申請の書き直しをお願いする場合がございます)
- 施設利用(A)は随時申請が可能で有る簡便な利用区分となっておりますが、多量の追加申請には制限が発生することがあります。そ の可能性のある場合は初めから施設利用(B)での申請(申請点数に30,001点以上を記入)をお願いします。

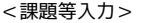

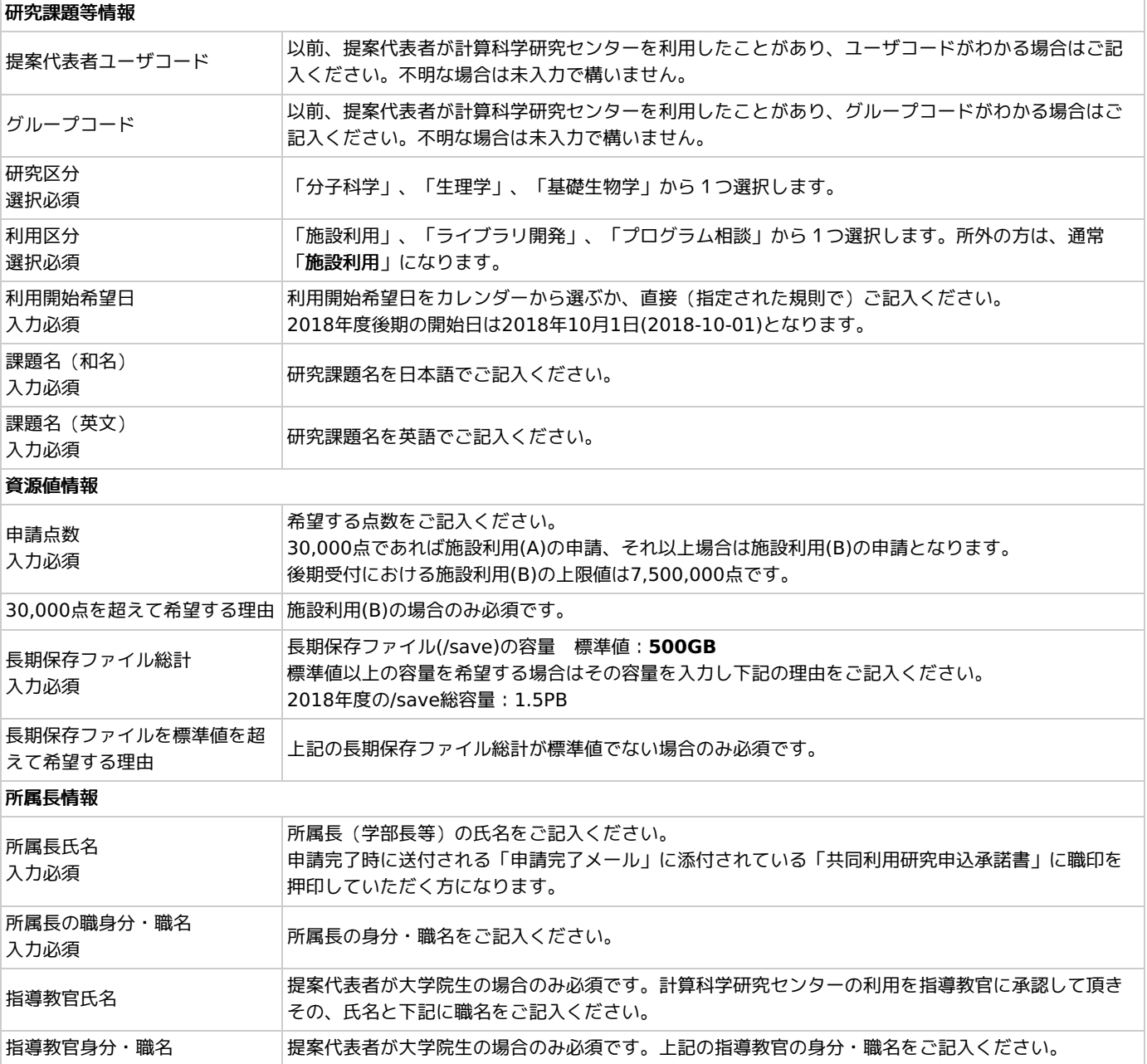

## <研究内容等入力>

### 研究内容等

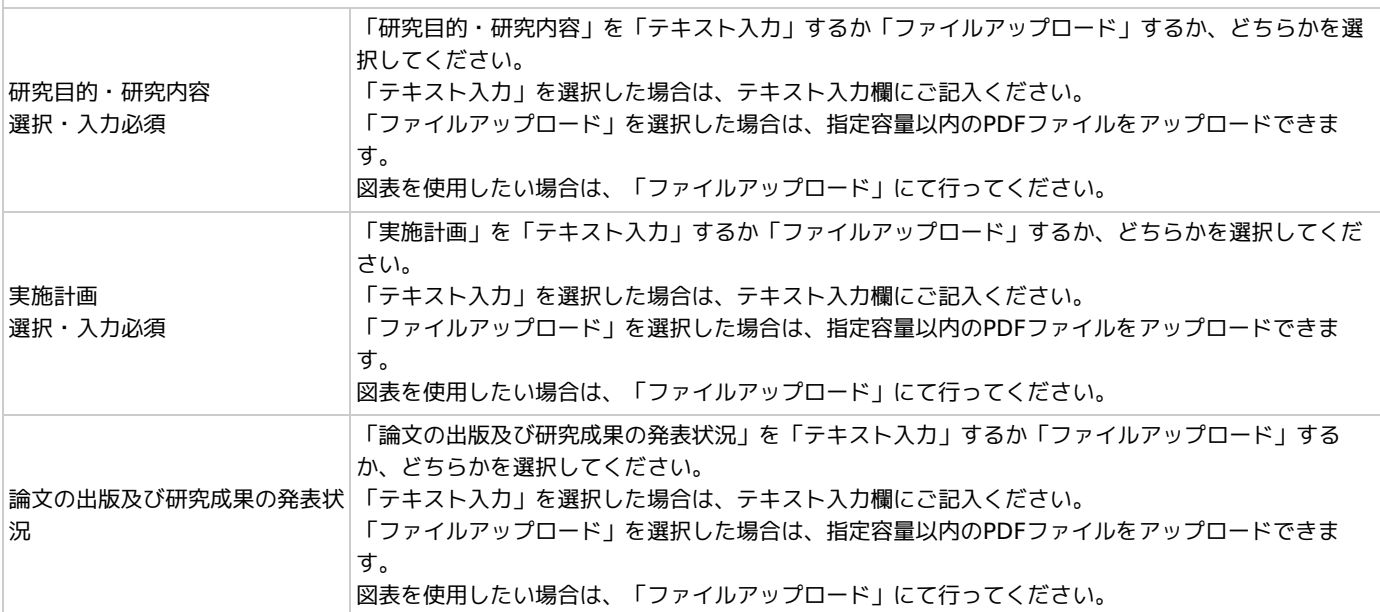

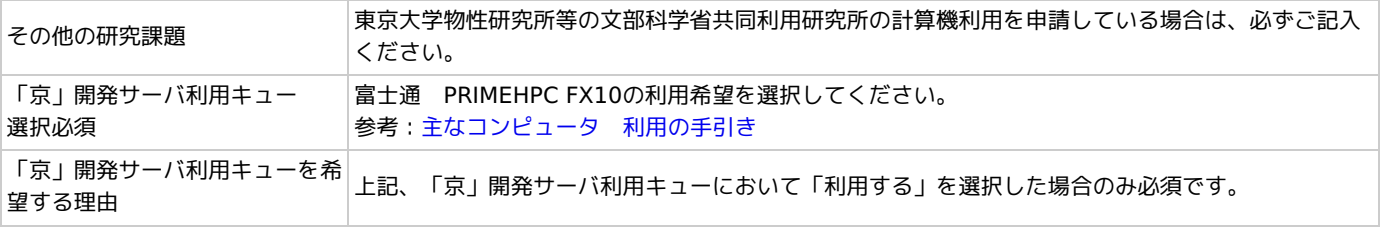

<グループ等入力>

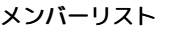

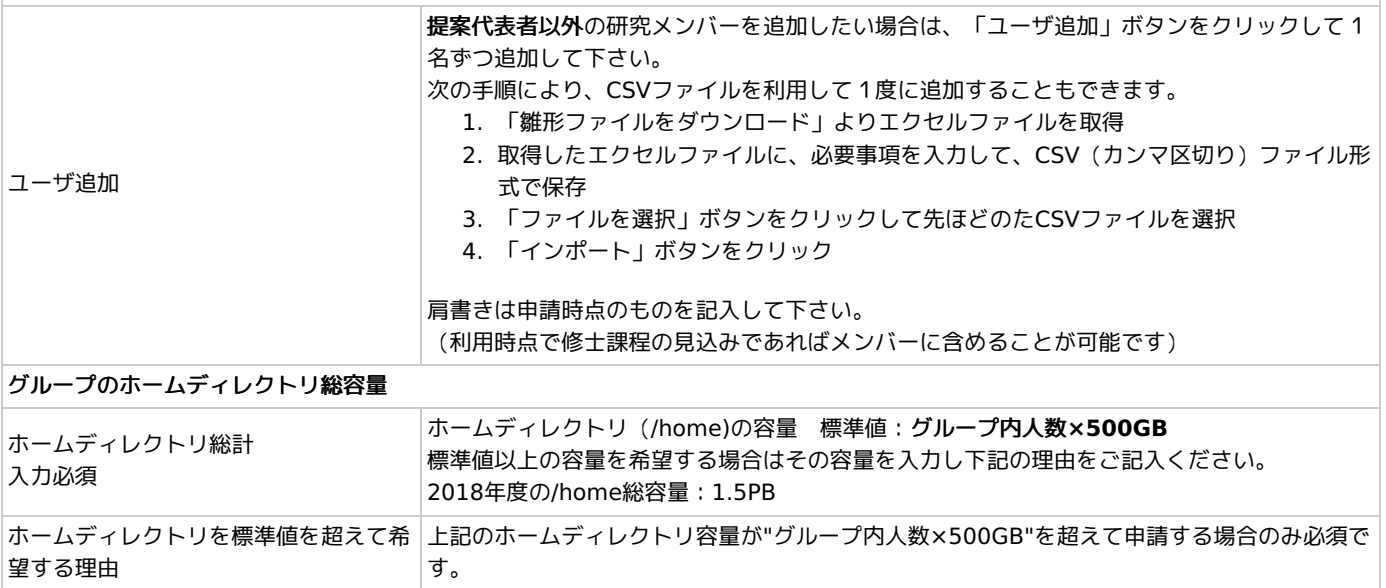